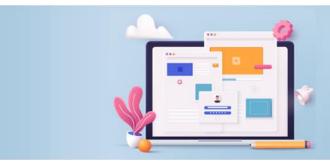

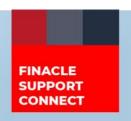

#### **KNOWLEDGE SERIES**

August 2022 | Volume 56

Finacle Support brings you this fortnightly knowledge bulletin to augment your problem-solving capability. Every edition is put together with utmost diligence to ensure that best practices and known resolutions are shared. In this edition, you will find the following articles:

- Context SOL Switching for FI User
- Significance of the System Validation "EOD Check with System Date"
- The FSC Webinar is Back!
- What's New in FSC?
- Webinar Announcement: Customer Approval Processes

So let's start reading!

# **Context SOL Switching for FI User**

**Product: Finacle Core Banking Version: 10.2.x** 

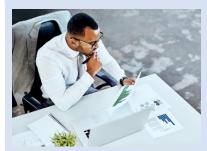

**FIVUSR** processes all the requests that come from channels, in FI. In such cases, the system considers the **FIVUSR**'s **context\_sol\_id** as the transaction initiating SOL ID and updates the same in transaction tables like **DTD** and **DTH**.

However, many banks have a requirement to set the debit or credit account's SOL ID as the transaction initiating SOL ID instead of **FIVUSR**'s SOL ID.

To achieve this, the user hook **urhk\_ContextSOLUpdate** can be called from **SRV** scripts. This hook must be called from **<SRV\_Name>\_validate\_data.scr** script, so that it will not have any effect on other **SRV** scripts like pre-process or post-process scripts.

## What is the significance of this user hook?

- This function will update the context SOL ID in LGI/SESSION cache memory
- LGI table update will not happen hence LGI contention issue can be avoided

### Input parameters:

FlagType - [A/S] -> A-Account and S-Sol

AcctId

SolId

BANCS.INPARAM.FlagType = "S"

BANCS.INPARAM.SolId ="502"

sv\_b = urhk\_ContextSOLUpdate("") [This will update init\_sol\_id as 502 for that transaction]

BANCS.INPARAM.FlagType ="A"

BANCS.INPARAM.AcctId ="ACCT1"

sv\_b = urhk\_ContextSOLUpdate("") [This will update init\_sol\_id as ACCT1's sol\_id]

# Significance of the System Validation "EOD Check with System Date"

**Product: Finacle Core Banking Version: 10.x** 

There is a product functionality available to perform EODBOD for future dates by disabling the validation in the **HSVAM** menu. This validation is **EOD Check with System Date**.

If we disable this validation, then the system will not check the system (server) date against the EODBOD date and allow the user to perform EODBOD operations for future dates as well.

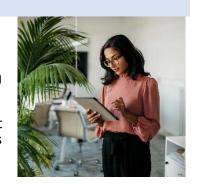

If we enable this validation, then the application will check the system date against the EODBOD date and will not allow the user to perform EODBOD operations for any future dates, resulting in an EOD operation failure. The message **EOD check with the System date** will be printed in the report.

For example, the bank wants to do EODBOD on say 6th July 2022 for both 6th and 7th together.

- When this validation is disabled, the system will allow the user to perform the continuous EODBOD without any
  error.
- When this validation is enabled, the system will not allow the user to perform the continuous EODBOD and throw an error. This will prevent any accidental firing of multiple EODBODs on the same day.

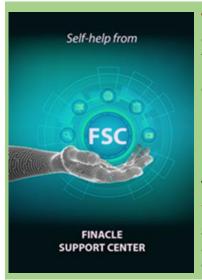

## The FSC Webinar is Back!

Get ready for an exclusive walkthrough of the Finacle Support Center, which would improve your expertise and understanding of Finacle.

Meeting invites and other information for the upcoming FSC Webinar will reach your inboxes soon!

Date: Tuesday, August 23, 2022 Time: 2:30 PM to 3:30 PM IST

# What's New in FSC?

**800+** new incident resolutions have been added to the FSC portal. Log on today to check out these artifacts!

# **Webinar Announcement: Customer Approval Processes**

Finacle CRM Support team is hosting a webinar on **Customer Approval Processes.** This session will give an insight into different types of processes available for customer approval and configurations required to execute different steps of the process. Some common issues with the relevant logs and traces will also be discussed in the session.

Date: Wednesday, August 24, 2022 Time: 3:00 PM to 4:00 PM IST

Click here to join

Do you have the most useful Finacle URLs handy? Bookmark these Finacle links:

- Finacle Support Center: <a href="https://support.finacle.com/">https://support.finacle.com/</a>
- Finacle Knowledge Center: <a href="https://content.finacle.com">https://content.finacle.com</a>
- **TechOnline:** <a href="https://interface.infosys.com/TechonlineV2/base/globallogin">https://interface.infosys.com/TechonlineV2/base/globallogin</a>

Hope you like this edition. Is there anything that you'd like to see in the forthcoming series? We'd love to hear from you! Write to us at <a href="mailto:finaclesupport@edgeverve.com">finaclesupport@edgeverve.com</a>

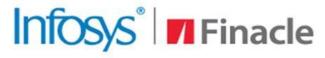

**Better Inspires Better** 

www.finacle.com

**External - Confidential** 

**Finacle Digital Communication Services** 

Copyright © 2022 EdgeVerve Systems Limited